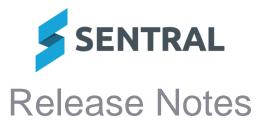

Version Release date 23.4.1-MT 25/5/2023

### Attendance

### Issues resolved

Advanced Student Search: Column headers in the search results were misaligned
 School Attendance | Attendance Administration | Advanced Student Search

Version Release date 23.4.2-MT 30/5/2023

### Activities

### Issues resolved

• Students: An error occurred when attempting to remove a student from an activity where the student has a activity selection record due to student activity selection from the portal

#### Analysis

Issues resolved

• Percentage Data for roll classes could fail to populate

Attendance

**Issues resolved** 

 Roll sheets reports could not be generated by year level for non-numeric year levels such as Kindergarten

#### **Attendance PxP**

#### **Issues resolved**

- Attempting to submit a roll could cause a 'Class Not Found' error This would occur in cases where:
  - The timetable was multigrid
  - The roll was not in the default campus
  - At least one student had an absence conflict that required resolution on roll submission

### **Curriculum Reference**

#### Issues resolved

Academic Reports and Markbook could incorrectly draw data from outdated repositories

#### Integrations

#### New feature

Added functions around automated provisioning of Life Skills GO Sentral module

### Wellbeing

**Issues resolved** 

 An error message would display when attempting to save an incident after adding multiple students Version 23.4.3-MT **Release date** 2/6/2023

#### Academic Reports

#### **Issues resolved**

Some functionality was impacted by recent updates to Chrome

This affected customers using Chrome browser version 114.

#### **Kiosk**

#### Issues resolved

An error message would display when students attempted to scan their student cards using the card reader connected to the Kiosk

#### Timetables

#### Issues resolved

Study Periods would not show correctly on student timetables if they were only published via the daily file

| Version      | 23.4.4-MT |
|--------------|-----------|
| Release date | 9/6/2023  |

Release date

#### **Kiosk**

#### Issues resolved

#### Kiosks would freeze from time to time when left open

Kiosk automatically times out after 24 hours and this is by design. Users will now be automatically redirected to the Kiosk login screen after the session timeout.

#### Version 23.4.5-MT

**Release date** 15/6/2023

#### Academic Reports

#### Improvements

Long reporting period names could not be viewed in their entirety when performing a reporting period rollover, making it difficult to correctly identify which reporting period to select

#### Issues resolved

- Selecting certain settings would sometimes result in Progression Points printing incorrectly
- An error message would display in some situations when users tried to enter data in the Class Outcomes screen
- Comments imported via the Comment Banks in the setup of Academic Reports would not display in the comment wizard if their category name contained a space as the final character

#### **Curriculum Reference**

#### Improvements

- Provided the new v9 ACARA curriculum for years F-10
- Updated VET to be considered a national curriculum

#### Issues resolved

- The strand value 'Reading Fluency' for the new Digital Curriculum English subject incorrectly used a lower case letter for 'Fluency'
- The Personal Development, Health and Physical Education subject was not available for use in Academic Reports and Markbook

#### Meetings

#### Issues resolved

Tags: HTML tagging was shown on certain meeting agenda items when it should not be showing

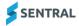

| Version<br>Release date | <ul> <li>23.4.6-MT</li> <li>16/6/2023</li> <li>Admissions</li> <li>Issues resolved</li> <li>Correspondence: The correspondence notes would sometimes lose the 'new line' formatting after saving, resulting in 'bunched' text that was difficult to read</li> </ul> |
|-------------------------|----------------------------------------------------------------------------------------------------|
| Version<br>Release date | 23.4.7-MT<br>22/6/2023<br>Core Platform<br>Improved performance of some background batch processes                                                                                                    |
| Version                 | 23.5.0-MT                                                                                                    |

Release date 3/7/2023

# Core Platform

#### Improvements

• Gender: Updated the Sentral system to display all support SIF gender values instead of Male, Female and Other

Sentral has been updated to better support how gender is represented across the system. Previously, only within Enrolments and Admissions could all SIF Gender values be shown whilst other areas would show Male, Female and Other. The new update ensures that all SIF Gender values are displayed and usable for all UI elements, filters and dropdowns found within Sentral. For example, the Gender filter for reports in Attendance now allows filtering via Male, Female, Intersex or Indeterminate, Not Stated/Inadequately Described and Self-Described.

### **Academic Reports**

#### Improvements

- Allows grade scales to be copied into a reporting period from the scale definitions in Sentral Setup
- The staff signature image component did not respect the format of the Teacher Names defined in the config section of Academic Reports

#### **Issues resolved**

 Course Result columns could overlap the student photo on the data entry screen in cases where many columns were present on the screen

### Activities

#### Improvements

 Added more details to the confirmation message that displays when a user chooses to unpublish an activity from the Portal

**Issues resolved** 

 Activity details could not be edited once an activity was published and a parent response was submitted

Some fields that do not interfere with permission slip details can now be edited. For example, Due Date, Academic Report settings.

- Activities could not be unpublished after they were published and one or more responses from parents were received
- Rolls: The roll printout that shows students' contact information would sometimes cut off contact numbers for particular students
- Rolls: The option to mark all students as present or absent would not change the attendance status for students on the roll

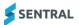

- Rolls: Syncing to Attendance for a roll would fail if students had an existing partial absence for non-whole day activity that fell within school hours
- The Activity export file was populating with incorrect information
- Activities: Invoices created for a previous cycle were appearing in the current cycle

When a user opened an activity in the Activities module, the Invoices column on the list of students displayed invoices created for all cycles of the activity. It now displays invoices created for the currently selected cycle only.

## Admin enquiry

**Issues resolved** 

• Reports: The Unexplained Absences report would not generate consistent results when using the filter for only whole day or partial absences

### Attendance

#### Improvements

- Added functionality to allow a student's enrolment date to be overwritten directly on their Attendance screen in cases where attendance records exist prior to their current start date
  - Go to Enterprise Setup | General | Permissions.
  - Select School Attendance Setup from the 'Modify Access Levels for' list.
  - In the Administration section, next to 'Update a student's enrolment date' set permissions for each role.
- Added an alert to a student's Attendance screen to indicate cases where attendance records exist prior to the student's current enrolment dates
- Adjusted the automatic attendance cleanup to prevent removal of absences entered prior to a student's enrolment date

This change is intended to protect the attendance data of students whose enrolment date is incorrectly updated after an enrolment status change or a return to school. Absences entered prior to the enrolment date can still be removed via the Attendance Invalid Data Cleanup tool, located within the Attendance Administration menu.

- The Return of Absences report has been updated to support all SIF compliant gender labels
- An Access Control has been added to the Attendance section of Manage Permissions to control whether a user can update a student's enrolment date via the Attendance screen

#### **Issues resolved**

- When choosing to export attendance data to XLSX or CSV, the preferred student name setting was not respected
- Long student names could be truncated in the Compact Daily report
- The My Settings screen contained a spelling error 'eports' instead of 'reports'
- Attempting to generate a DEEWR export would result in a Sentral Exception
- Attempting to enter a bulk absence would result in a Sentral Exception if the absences entered exceeded the maximum number permitted for the year

### Attendance PxP

#### **Issues resolved**

- Bookmarks for inactive timetables could cause a Sentral Exception when accessing the module
- Preferred and first names for students would be displayed inconsistently across the module

### Core\Data Sync

#### Issues resolved

• Some students with Anaphylaxis did not have their Anaphylaxis imported into Sentral via the NSW DoE sync

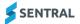

# Core\Reporting Services

**Issues resolved** 

• The Seque UI font would print with spacing errors because lacked full font functionality

# **Curriculum Reference**

**Issues resolved** 

• A Stage 6 English Studies Outcome intended for year 11 was incorrectly flagged for year 12

# Dashboard

### **Issues resolved**

- Widget: The Timetable widget would not always show the staff variations made to their timetabled classes
- Widget: The School Links widget would not save certain URLs that were entered
- Calendar: The My Calendar view would not refresh when event information was updated

# **Enrolments**

#### Improvements

 Gender: Added a Description field that displays only when the gender value 'Selfdescribed' gender value is selected

The new field allows the gender provided for a contact that represents their gender as Selfdescribed to be recorded.

**Issues resolved** 

- Roll Classes: The Rollclass Statistics table on the Enrolments home screen could at times not show certain rollclasses containing students
- Manage Students: The Year Level filter on the Manage Students screen would not always apply against filtered results
- User Interface: Staff counts on the Dashboard and on the specific employment type screens did not match
- Students: The View Details popup was displaying an error for certain students
- Export: The SFOE export would sometimes fail to export the parent details for a student when those parents were not primary contacts
- Export: The SFOE export would not restrict results to only year levels between Foundation and Year 12
- Export: The hyperlink to SchoolsHUB for the address collection export did work because the URL had been updated by SchoolsHUB
- Export: The School Census export was incorrectly tied to the canManageStatistics access control level (ACL)
- Statistics: The Roll Class Statistics table on the Enrolments home screen has been updated to support SIF based gender values

The table will no longer just show data categorised as M, F and X. Instead it will now support showing F - Female, M - Male, Z - Prefer Not to Answer, X - Non-Binary and T - Different Term.

### **Fees and Billing**

#### **New features**

Debtor Setup: Added ability to specify debtor types for exclusive portal invoices
 Setup Fees, Billing & Payments | Fees, Billing & Invoicing Settings

The existing setting has been renamed.

- The setting was called 'After publishing invoices to Portal only show invoices in Portal for debtor contacts that are linked to the Portal user accounts'.
- The setting is now called 'Hide a debtor's invoices in the Parent Portal if the portal user is not linked to a debtor contact'.

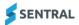

The way this setting works has changed.

- The setting previously applied to all debtors.
- The setting now allows you to specify the debtor types to which it will apply.

For debtors of the selected types, invoices and payment requests will be hidden in the Parent Portal if the logged in portal user is not linked to one of the debtor contacts. This setting can be used to ensure that invoice details are only available to the appropriate portal users in split family situations.

#### To link a portal user to a debtor contact:

- Navigate to Registers | Debtors Register.
- Search for the debtor in the Debtors Register.
- Select the Setup Exclusive Portal Invoices button.

Improvements

#### • Exports: Aged Debtor Summary updates

The Aged Debtor Summary (Exports | Aged Debtor Summary) now displays an Unallocated Credit column, includes column totals, and includes all debtors with outstanding debit or credit balances, regardless of debtor status.

 Invoice Register: Invoices with existing payments and allocations can be published to the Parent Portal

An invoice with existing payments and/or allocations can now be published to the Parent Portal (Invoice Register | Actions | Publish to Portal).

#### **Issues resolved**

• Dynamics sync: Duplicate sync actions were able to be processed for the same invoice Users were able to include the same invoice in multiple sync actions being processed at the same time (Invoice Register | Actions | Push Invoices to Dynamics/Push Invoices & Payments to Dynamics). The application will now prevent users from starting a sync action that includes

one or more invoices that are already being synced as part of another action.
 Payment Register: 'Amount Paid' and 'Amount Allocated' values for the Linked Invoice were misleading

When a user clicked the Details button for a payment in the Payments Register (Registers | Payments Register), the Linked Invoice sub-table displayed the amount of the current payment in both the 'Amount Paid' and 'Amount Allocated' columns. The 'Amount Paid' column now displays the total of all payments against the specified invoice, and the 'Amount Allocated' column now displays the total of all allocations against the specified invoice.

- Exports: Outstanding Fees export contained wrong students for schools with concurrent academic periods
- Invoice Register: Publish to Portal would when there were students with an apostrophe in their name

Publishing invoices to the Parent Portal (Invoice Register | Actions | Publish to Portal) failed for all selected invoices if one or more of the selected invoices were linked to a student with an apostrophe in their name.

• Enrolments Sync: Debtor's billing address was not deleted in Fees & Billing after it was deleted in Enrolments

When a user deleted a household's billing address in Enrolments (Enrolments | Student Overview | Associated Household | Billing Address) and then selected the Sync with Enrolments option in Fees & Billing, the corresponding debtor's billing address was not deleted in Fees & Billing.

#### Access Control Level (ACL): Added a new ACL to control usage around medical card details in the student's Medical Data screen

The New ACL called 'Can toggle the ability to view and edit the medical card information within the Medical section of Enrolments' will allow schools to control whether users can view and/or edit medical card details such as Medicare Number, Private Medical Fund and Health Care Card Number.

• Activities: Publishing an activity to the Parent Portal did not publish the linked invoices

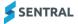

If a school had selected Yes for both the 'Should invoices be created for parents when an activity is published to portal?' setting in Activities (Activities | Setup Activities | Settings | Publish to Portal Settings) and the 'Automatically Publish Invoices to Parent Portal' setting in Fees, Billing & Payments (Fees, Billing & Payments | Setup Fees, Billing & Payments | Fees, Billing & Invoice Settings), but the school did not have Sentral Pay configured for online payments through the Parent Portal, publishing a 'Permission & Payment' or 'Payment only' activity to the Parent Portal (Activities | Publish to Portal) was creating invoices for the activity but was not automatically publishing these invoices to the Parent Portal.

### Health

#### **Issues resolved**

 Medication: In certain areas, the dosage display was blank despite a dosage value being assigned against the medication

A warning message is now displayed in Setup Health | Medications. The 'Missing for this medication' warning is displayed for any medications that do not have the Dosage Measure entered. Tooltips have also been added to help with identifying the difference between the amount of doses and the volume of a single dose.

- Medication: The Scheduled Medication would reset the date selected when loading the next screen of scheduled medications
- User Interface: Occasionally, empty success and error banner messages were shown when creating and saving medical records
- Incursions: Incursion Detail Types could be removed when incursion entries had been created with those detail types

System logic has been updated to ensure Sick Bay incursion detail types cannot be removed if they are currently in use. Incursion detail types that are not in use can still be removed successfully. The warning message has also been updated to include the reason by the incursion detail type cannot be removed.

 Pending Medical Amendment Approval requests did not indicate whether information was changed or added

Medical Amendments | Pending requests now includes a 'New' flag to help staff identify changes.

#### Insights

#### **New features**

 Timeline: Incident records on the timeline will get a red 'i' icon if the incident in question is confidential

#### Interviews

#### **Issues resolved**

Attempting to print all scheduled interviews could result in an error in certain circumstances

#### Issue Tracking

**Issues resolved** 

Tasks: Certain Work Health and Safety tasks would show an error when accessed

#### **Kiosk**

#### **Issues resolved**

- An incorrect PIN error message would display for Kiosk users
- Kiosk slip printing was creating an incorrect second page without any content
- A layout display issue was adjusted in the visitor Kiosk section so that all menu items appear in a proper layout

# Messaging

#### Improvements

• Merge fields: Added a new merge field called 'Pref Name' to output the preferred name for students and recipients

#### **Issues resolved**

- The message status for certain messages was incorrectly shown as Aborted
- Groups: Preferred contacts for certain cohorts being selected would not be available for selection into the group
- Recipients: Selecting certain individual contacts to be added to an email or SMS would result in an error

#### Plans

#### **Issues resolved**

- Published plan PDFs would not display plan details that were specific to that plan type
- Tables in plans would use an excessive amount of space when the plan was generated as a PDF

### **Portal**

#### **Issues Resolved**

- Some functionality was impacted by recent updates to Chrome This affected customers using Chrome browser version 114.
- Newly registered parent accounts created with an email that was not in the system were not being flagged in Manage Portal User Accounts
- The absences notification was incorrectly referring to a missing link

### **Portal Console**

#### **Issues resolved**

• Export files would only include current screen information instead of all records

#### **Resource Booking**

#### **Issues resolved**

• Users for certain resource items were unable to create or edit bookings

### **REST API**

#### **New features**

- Added a PATCH endpoint for updating an existing `personContactDetails` record
- Added a new attribute called indigenousStatusCode to model 'person' Indigenous status is now available as an attribute.

#### Improvements

The field 'genderDescription' is now available on model 'person'
 This change supports the new description field available for the 'Self Described' SIF gender value.

### Sentral for Parents

#### **Issues resolved**

• An incorrect message 'There are no newsfeed items to display' would display while loading Portal newsfeed and students' feed

# Sentral Setup

### Improvements

- Added functionality to Sentral Setup within the Students menu to override the Start Date synced via a school's administration system
  - Sentral Setup | Data Sources | Manage Students

# Staff Absences

### **Issues Resolved**

- Attempting to add certain staff members to a staff absence entry would result in an error
- Attempting to create an absence for a selected staff member would result in a timetable related error and fail to add the staff member to the absence record

# Strategic Planning

#### **Issues resolved**

• Reports: Users were unable to generate certain plans and reports

# **Student Profiles**

### **New features**

- ACL: Added three new access control levels (ACLs) that provide additional control for whether users can print incidents and plans
  - The 'Can view and access the print button for Incidents from the timeline' ACL will control whether users can print incidents PDF via the incident entry shown in the student timeline.
  - The 'Can view and access the print button for Plans from the timeline' ACL will control whether users can print plans PDF via the Plans entry shown in the student timeline.
  - The 'Can view and access the print button for Plans from Wellbeing | Plans Summary table' ACL will control whether users can print plans PDF via the student's Plans screen in the Profiles module.
- Timeline: Added a print option to incident records in the timeline to allow printing of the incident PDF

The print option will be disabled for confidential incidents where the user does not have access to the confidential incident.

- Timeline: Added a print option to student plan records in the timeline to allow printing of the plan PDF
- Timeline: Plan entries on the timeline will get a red 'i' icon if the plan in question is confidential

The new icon 'onhover' will explain that the plan is confidential and thus access is restricted.

### Improvements

• Medical: Added a new ACL to control whether Medicare, Health Fund and Ambulance cover should be shown on the Enrolment Summary screen

The 'Can view the medical cards information within the Enrolment Summary View in Profiles' ACL will control whether users are able to view Medicare details, Private Medical Fund details, Health Care Card number and Ambulance details generally visible on the Enrolment Summary screen within the Medical Summary section.

• Plans: The Plans screen now has a print option for every plan listed to allow printing of the plan PDF without needing to navigate to the student plan itself

#### **Issues resolved**

- Correspondence: Certain correspondence records did not retain already entered line breaks when the record was saved
- Widget: The General Comment widget's Published Report link did not load the PDF report for certain students despite the report PDF existing on the system
- The Wellbeing Summary would not display incident data prior to the current calendar year
- Accessing the Enrolment Documents screen could cause the screen to freeze

# **Timetables**

#### **Issues resolved**

• Timetables could skip weeks when using the SentralXLS format if student nonattendance days fell on a Monday or Friday

### Wellbeing

#### Improvements

- Added an option to send an automatic notification to incidents that specifically contain a 'Restrictive Practices' detail
- All SIF compliant gender labels have been made available when choosing to use student gender as a filter in a Wellbeing report
- All SIF compliant gender labels have been made available when defining the student cohorts associated with an executive in the Inbuilt Lists

**Issues resolved** 

- Incident reports would not show recipient lists as details when exported to XLSX format
- When rescheduling a detention, the menu would incorrectly display days on which detentions could not run
- A copied incident that was allocated to the same student as the original would not generate an automatic notification

Configuration has been added within the Notification Options section of Wellbeing setup to determine whether these incidents will generate automatic notifications.

Suspension menu and screen loading times could be slow